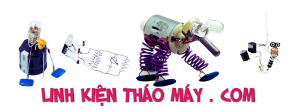

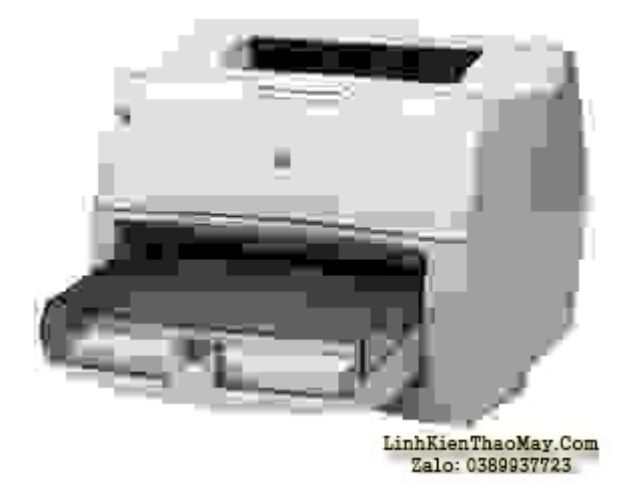

#### **1. Nguyên lý chung :**

Máy in laser là thiết bị in sử dụng tia laser trong quá trình tạo bản in. Có nhiều người đã nhầm máy laser với máy in sử dụng đèn LED để tạo bản in.

Sơ đồ khối máy in laser như sau

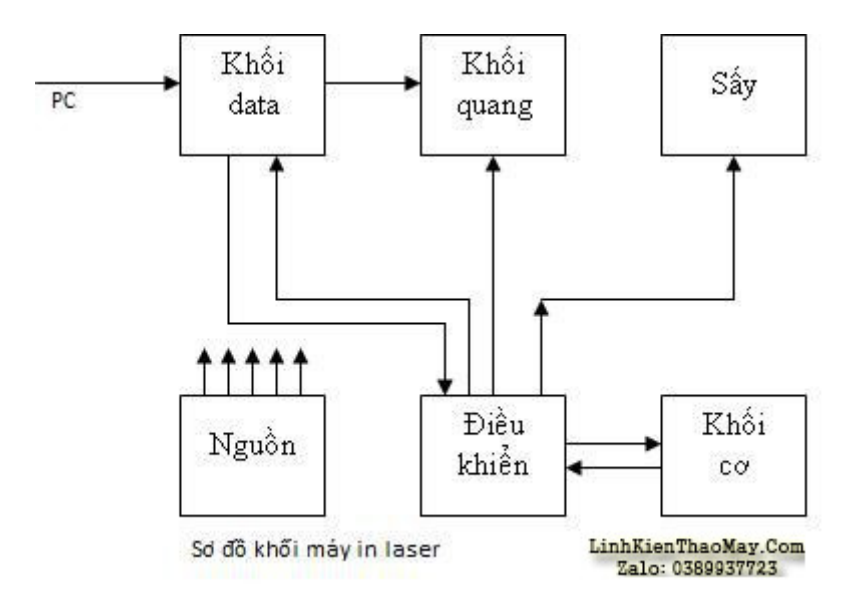

## **1.1. Khối nguồn :**

Ổn định điện áp và cung cấp năng lượng điện cho toàn máy.

Đầu vào của nó là nguồn xoay chiều dân dụng (AC).

Đầu ra của khối nguồn bao gồm các mức nguồn một chiều ổn định, đã được lọc sạch các can nhiễu (nếu có) của nguồn dân dụng. Sẵn sàng cung cấp cho các mạch điện trong máy. Khối nguồn cũng tạo ra cao áp trong từng thời điểm (dưới tác đông của khối điều khiển) để nạp tĩnh điện cho trống, cho giấy trong quá trình tạo bản in. Với máy photocopy thì còn có thể sử dụng cao áp cho việc tách giấy nữa.

Phần lớn khối nguồn của các máy in, từ in kim\_phun\_laser\_LED đều sử dụng kiểu mạch nguồn ngắt mở (switching)

#### **1.2. Khối data :**

Còn gọi là khối giao tiếp, thực hiện nhiệm vụ sau : Đầu vào : Nhận lệnh in và dữ liệu từ PC gửi sang.

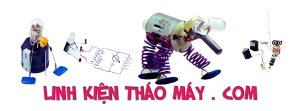

Đầu vào của các máy in đời cũ (như máy kim Epson LQ100/1070/1170 …, máy laser HP4L/5L/6L…) được kết nối với PC bằng cổng song song (LPT1/2 … – parallel).

Đầu vào của các máy in đời mới hơn (như Canon LBP2900…) được kết nối với PC bằng cổng tuần tự vạn năng (USB – Universial Serial Bus).

Đầu ra : Xuất tín hiệu cho mạch quang và mạch điều khiển

Tín hiệu điều khiển từ PC bao gồm :

• Lệnh kiểm tra tình trạng máy in (hết giấy, sự cố mạch sấy ...)

• Lệnh nạp giấy.

Các tín hiệu nói trên (về mặt xử lý) với cổng song song thì đi chân riêng và được tách trước mạch dữ liệu đến mạch điều khiển, còn ở cổng USB thì tách sau IC giao tiếp để đến mạch điều khiển.

Dữ liệu từ PC : Là chuỗi nhị phân (0,1) thể hiện cấp độ xám của từng điểm ảnh trên bản cần in (những bạn đã học về tivi, monitor sẽ hiểu khái niệm này). Tín hiệu này được đưa vào mạch xử lý dữ liệu để chuyển đổi thành điện áp tương tự (analog) và cấp cho mạch quang. Tùy theo biên độ điện áp điều khiển mà diode laser của mạch quang sẽ phát xạ mạnh hay yếu.

#### **1.3. Khối quang :**

Đầu vào : Bao gồm tín hiệu 2 tín hiệu

• Tín hiệu điều khiển motor lệch tia, được gửi đến từ mạch điều khiển.

• Điện áp điều khiển cường độ phát xạ laser, được gửi đến từ khối data.

Đầu ra : Là các tia laser được trải đều trên suốt chiều dài của trống, với mục đích làm suy giảm hoặc triệt tiêu tĩnh điện trên mặt trống trong quá trình tạo bản in.

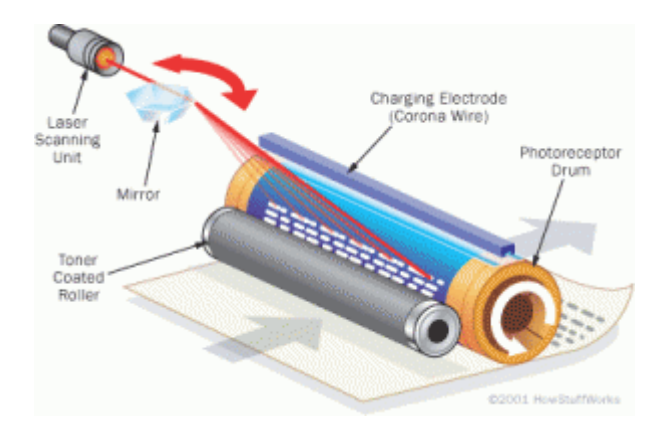

## **1.4. Khối sấy :**

Thực hiện 3 nhiệm vụ :

Tạo ra nhiệt độ cao (với máy HP5L/6L là 1820C, máy Canon LBP là 1830C) để nung chảy bột mực. Nhiệt độ cao này có thể được tạo ra bằng thanh điện trở hoặc bằng đèn (haloghen)

Tạo ra lực ép để ép mực (đã được nung chảy) thấm vào xơ giấy để cố định điểm ảnh trên giấy. Lực ép được tạo ra bằng các trục lăn được nén dưới tác động của lò xo.

Tạo ra lực kéo để kéo giấy ra khỏi máy in sau khi đã sấy ép. Lực kéo được tạo ra nhờ hệ thống trục lăn trên/dưới quay ngược chiều nhau.

Khối sấy nhận lệnh từ khối điều khiển để thi hành tác vụ. Ngược lại, nó cũng gửi tín hiệu thông báo trạng thái nhiệt, trạng thái giấy cho mạch điều khiển để dừng máy khi có sự cố. Tín hiệu phản hồi này được lấy ra từ các cảm biến (sensor)

#### **1.5. Khối cơ :**

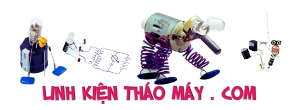

Bao gồm tập hợp các bánh răng, trục lăn\_ép thực hiện các hành trình sau :

- Nạp giấy : kéo giấy từ khay vào trong máy.
- Kéo giấy di chuyển đúng đường đi theo thiết kế, đảm bảo cho giấy được tiếp xúc với trống.
- Đẩy giấy (đã hoàn thành bản in) ra khỏi máy.

Toàn bộ khối cơ được vận hành nhờ lực kéo từ 1 motor chính (capstan motor), motor được điều khiển bằng lệnh hành trình từ khối điều khiển.

Hệ thống cơ cũng gửi tín hiệu phản hồi về khối điều khiển để thực hiện các hành vi thích hợp (ví dụ như lặp lại động tác nạp giấy, dừng in và thông báo cho PC khi hết giấy, dắt giấy …)

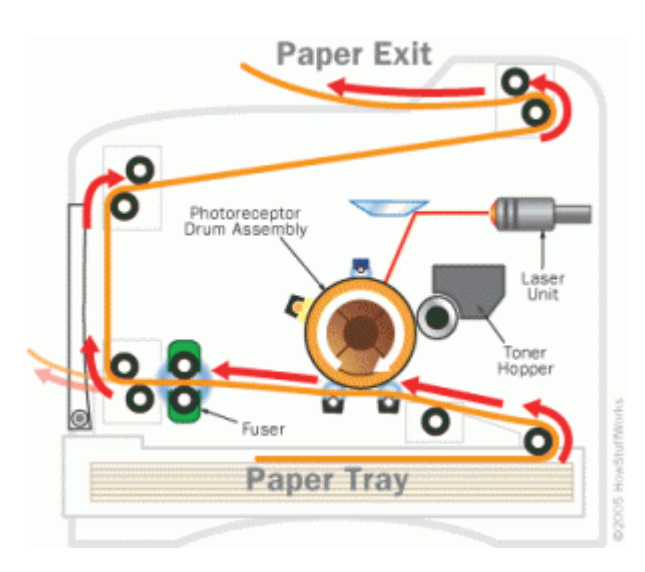

### **1.6. Khối điều khiển :**

Điều hành toàn bộ mọi hoạt động của máy. Về mặt phương thức chính là điều khiển tùy động (servo).

Đầu vào : Gồm các tín hiệu

- Lệnh thông báo tình trạng (từ PC sang)
- Lệnh in, nhận dữ liệu in.
- Tín hiệu phản hồi từ các khối.

Đầu ra : Gồm các tín hiệu

- Thông báo trạng thái (gửi sang PC)
- Mở cổng, nhận và giải mã dữ liệu sang analog (gửi tới data)
- Tạo cao áp (gửi sang nguồn)
- Quay capstan motor (gửi sang cơ)
- Mở nguồn cấp cho mạch sấy (gửi sang sấy)
- Quay motor lệch tia (gửi sang quang)
- Mở diode laser (gửi sang quang)
- Sẵn sàng (ready gửi sang tất cả các khối)

## **2. Quá trình khởi động của máy in laser :**

#### *2.1. Kiểm tra :*

Bắt đầu từ việc bật công tắc nguồn hoặc cắm dây nguồn (vì 1 số máy in như HP4L/5L/6L không có công tắc, cắm dây nguồn là chạy ngay).

Mạch điều khiển (dùng MCU) ra lệnh kiểm tra :

#### **2.1.1. Kiểm tra trạng thái cửa :**

Tài liệu này được tải từ website: http://linhkienthaomay.com. Zalo hỗ trợ: 0389937723 Cửa (không bao gồm khay giấy vào/ra) của máy in là nơi mà người sử dụng (hoặc người thợ)

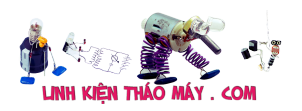

có thể tiếp xúc một cách sơ bộ để thực hiện các tác vụ sau:

- Thay thế hộp mực.
- Vệ sinh đường tải, trục (thường có lớp vỏ mút) nạp trống.
- Kiểm tra xem có "dắt" giấy trên đường tải không.

Các máy in laser thường có từ 1 đến 2 cửa. Cửa trước :

• Tháo/lắp hộp mực, kiểm tra đường tải.

Cửa sau :

• Kiểm tra, kéo giấy bị "dắt" ở đầu ra lô sấy.

Ngoài ra, cửa (trước) còn có tác dụng che kín buồng tạo bản in. Đảm bảo cho ánh sáng ngoài không "gây nhiễu" cho tia laser trong quá trình tạo bản in.

Các cửa đều có "công tắc", có thể là công tắc cơ khí hoặc quang điện. Khi cửa được đóng sẽ có tín hiệu báo về mạch điều khiển để tiếp tục các bước sau.

Nếu muốn mở cửa để theo dõi vận hành của máy, bạn phải tìm ra khe chứa công tắc cửa và tác động vào nó (dán băng dính ép vào hoặc dùng tô vít chọc vào)

Nếu tất cả các cửa đều đóng, công tắc tốt thì trạng thái cửa được nhận định là tốt. Mạch điều khiển sẽ kiểm tra tiếp trạng thái cơ

Nếu có ít nhất 1 trong các cửa bị mở, công tắc hư thì trạng thái cửa sẽ được nhận định lỗi. Mạch điều khiển sẽ không cho sáng đèn báo lỗi.

#### **2.1.2. Kiểm tra trạng thái cơ :**

Việc kiểm tra này đảm bảo trạng thái của hệ cơ là thông suốt, nó bao gồm :

- Kiểm tra khay giấy xem có mẩu\_tờ giấy nào bị "dắt" vào bánh ép nạp giấy không.
- Kiểm tra đường tải xem có mẩu\_tờ giấy nào bị "dắt" trong đường tải không.
- Kiểm tra đầu ra xem có mẩu\_tờ giấy nào bị "dắt" trong lô sấy không.

Trang thái cơ được kiểm soát thông qua các sensor sau :

• Sensor đường nạp giấy (thường nằm ngay dưới bụng của bánh ép nạp giấy.

Đây thường sử dụng sensor quang điện, nếu có dắt giấy trong đường nạp thì sensor bị tỳ và báo về khối điều khiển.

• Sensor đường tải giấy (thường nằm giữa đường tải, ở gần bụng của hộp mực). Cấu tạo và hoạt động giống như sensor đường nạp.

• Sensor đầu ra (nằm đằng sau trục ép của lô sấy). Cấu tạo và hoạt động giống như sensor đường nạp.

Nếu tất cả các sensor đều tốt và không bị kẹt hoặc đè bởi "dắt" giấy thì trạngthái cơ được nhận định là tốt. Mạch điều khiển sẽ ra lệnh mở motor capstan làm quay toàn bộ hệ thống cơ (ta có thể nghe thấy tiếng chuyển động của các bánh răng).

Nếu có ít nhất 1 trong các sensor bị đè, kẹt thì trạng thái cơ sẽ được nhận định lỗi. Mạch điều khiển sẽ không mở motor capstan và cho sáng đèn báo lỗi.

Lưu ý : Đèn báo lỗi ở mỗi loại máy là khác nhau, có máy nhiều đèn, có máy 1 đèn. Bạn có thể tham khảo nội dung lỗi theo chỉ báo đèn ở website các hãng hoặc trong user guide đi kèm máy.

#### **2.1.3. Kiểm tra trạng thái sấy :**

Mục đích là để kiểm soát xem nhiệt độ lô sấy có đủ không.

Việc kiểm tra được thực hiện qua một cảm biến nhiệt. Cảm biến này có thể được gắn tỳ vào trục ép của lô sấy (nếu máy dùng đèn phát nhiệt, máy photocopy gần như 100% dùng đèn phát nhiệt), cũng có khi được dán ngay trên thân của thanh điện trở phát nhiệt (nếu máy dùng điện trở phát nhiệt), nằm trong ruột của áo sấy (bạn nào đã từng tháo máy sẽ nhìn thấy áo sấy màu nâu\_đen mỏng, hình dạng giống như tờ giấy đem cuộn thành cái ống). Nếu linh kiện phát nhiệt, cảm biến nhiệt tốt (nóng thì R cảm biến giảm, nguội thì R cảm biến tăng) thì điện trở cảm biến (nối về mạch điều khiển) nhỏ. mình đã đó thử với máy HP5L/6L giá trị khoảng 3KΩ, trên máy Samsung 1120 khoảng 4,5KΩ, dĩ nhiên là tương đối vì phải rút điện mới đo, khi đó thì lô sấy đã nguội đi một chút.

Nếu linh kiện phát nhiệt, cảm biến nhiệt tốt (nóng thì R cảm biến giảm, nguội thì R cảm biến tăng) thì điện trở cảm biến (nối về mạch điều khiển) tăng.

Ba bước kiểm tra 2.1.1, 2.1.2, 2.1.3 là các kiểm tra cơ bản đối với tất cả các máy. Nếu các bước này tốt thì máy gần như đã ready (thử trên các máy đời cũ HP4L/4P/5L/6L, Canon LBP 800/810)

### **2.1.4. Kiểm tra trạng thái mạch quang (scanner)**

Trạng thái mạch quang được kiểm soát thông qua hai yếu tố :

• Tín hiệu phản hồi từ IC điều khiển motor lệch tia và diode laser. IC này nằm trong hộp quang (scanner). Khi lệnh kiểm tra được phát ra ta có thể nghe thấy tiếng "rít" khẽ của motor.

• Công tắc (cửa). Như đã nói ở phần trước, khi đóng cửa sẽ tác động vào 1 công tắc. Ngoài ra, trên cửa thường có 1 "mấu" nhựa chọc thẳng vào mặt trước dàn quang (với máy HP4L/5L/6L, Canon LBP800/810) để đẩy lá che của diode laser với mục đích bảo vệ nó tránh bụi, ánh sáng trời tác động khi mở cửa.

Tuy nhiên, việc kiểm tra mạch quang không kiểm soát được xem diode hoạt động như thế nào, cường độ phát xạ (ảnh hưởng đến chất lượng bản in), tình trạng của gương, kính có mốc hay không … Nói cách khác, ko thể kiểm soát được chất lượng của tia laser.

Việc kiểm tra trạng thái mạch quang chỉ thực hiện ở các máy đời mới (Canon LBP2900, Samsung 1120, HP5000…) còn các máy đời cũ (HP4L/5L/6L, Canon LBP800/810…) không được thực hiện.

Ngoài các bước kiểm tra 2.1.1, 2.1.2, 2.1.3, 2.1.4 thì mạch bảo vệ của khối nguồn cũng kiểm soát thông qua mạch bảo vệ quá dòng (OCP – Over Protection) và quá áp (OVP – Over Protection Voltage) nếu có sự cố thì nguồn sẽ cắt.

Sau 4 bước kiểm tra này, mạch điều khiển đưa máy vào tình trạng ready, nó coi như máy đã sẵn sàng hoạt động. Máy coi như đã khởi động xong

Tới đây, có thể các bạn sẽ thắc mắc "Vậy, khối data thì sao"

Đúng vậy, mạch điều khiển chỉ kiểm soát "sự vận hành" chứ không kiểm soát "dữ liệu cần in ra", chính vì thế nó ko kiểm tra, khối data có thể hư thì máy vẫn ready, bạn cũng có thể thử bằng cách rút cáp nối từ khối data sang mạch điều khiển, rút cáp nguồn cấp cho khối data thì máy in vẫn khởi động bình thường.

## **Mời xem tiếp: Phần 2, Phần 3, Phần 4**

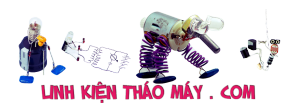

#### TRUNG TÂM SỬA CHỮA ĐIỆN TỬ QUẢNG BÌNH

**MR. XÔ - 0901.679.359 - 80 Võ Thị Sáu, Phường Quảng Thuận, tx Ba Đồn, tỉnh Quảng Bình**

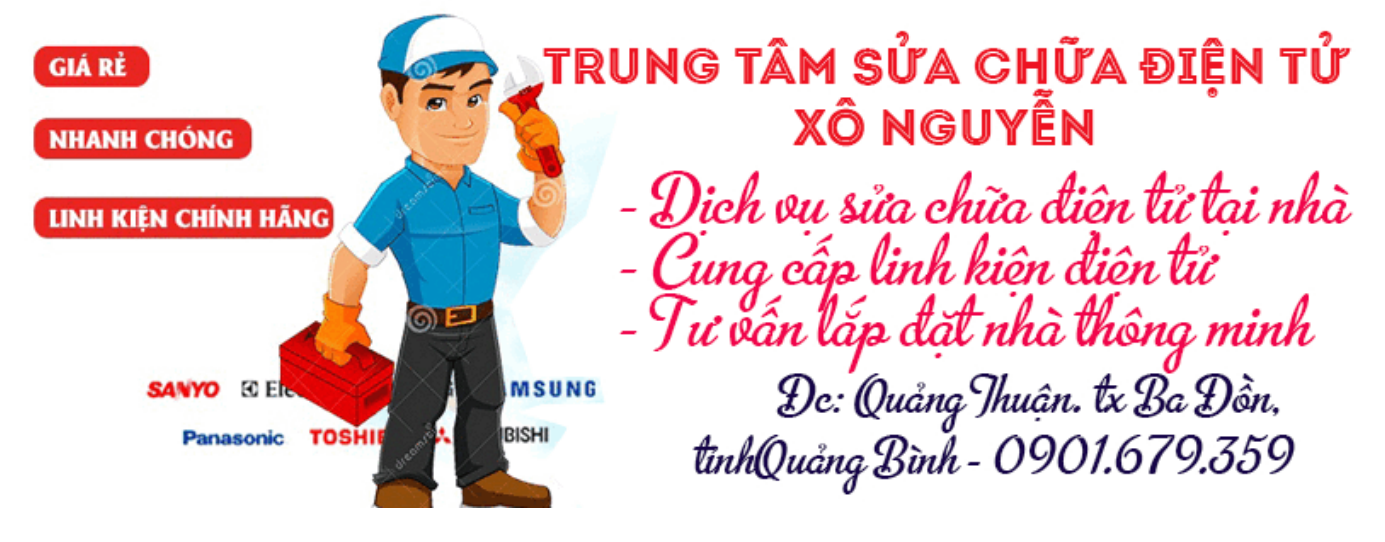

Mọi thắc mắc về **máy in Laser** vui lòng gởi vào **forum** để thảo luận.

**Hoàng Trọng Nghĩa –** Email : htnghiahd@gmail.com

# **Các bài viết tương tự:**

- 1. [16944. Printer Máy in cp1025 Lỗi "Printer Mispick"](https://linhkienthaomay.com/goc-ky-thuat/hoi-dap/16944-printer-may-in-cp1025-loi-printer-mispick-1890.html)
- 2. [Card Test Mainboard Toàn tập](https://linhkienthaomay.com/goc-ky-thuat/sua-may-tinh-pc/card-test-mainboard-toan-tap-7827.html)
- 3. [Card Test Mainboard Toàn tập Phần 2](https://linhkienthaomay.com/goc-ky-thuat/sua-may-tinh-pc/card-test-mainboard-toan-tap-phan-2-7832.html)
- 4. [Card Test Mainboard Toàn tập Phần 3](https://linhkienthaomay.com/goc-ky-thuat/sua-may-tinh-pc/card-test-mainboard-toan-tap-phan-3-7841.html)
- 5. [Máy in cp1025 Lỗi "Printer Mispick" In test trên máy thì ok nhưng in xong thì nó](https://linhkienthaomay.com/goc-ky-thuat/hoi-dap/may-in-cp1025-loi-printer-mispick-in-test-tren-may-thi-ok-nhung-in-xong-thi-no-bao-den-nhap-nhay-den-vang-va-den-xanh-tat-in-tren-pc-thi-in-duoc-lenh-dau-tien-in-xong-thi-no-bao-n-2138.html) [báo đèn nhấp nháy đèn vàng và đèn xanh tắt. In trên PC thì in được lệnh đầu tiên in](https://linhkienthaomay.com/goc-ky-thuat/hoi-dap/may-in-cp1025-loi-printer-mispick-in-test-tren-may-thi-ok-nhung-in-xong-thi-no-bao-den-nhap-nhay-den-vang-va-den-xanh-tat-in-tren-pc-thi-in-duoc-lenh-dau-tien-in-xong-thi-no-bao-n-2138.html) [xong thì nó báo nhấp nháy đèn vàng và đèn xanh vẫn sáng, trên PC thì báo "Printer](https://linhkienthaomay.com/goc-ky-thuat/hoi-dap/may-in-cp1025-loi-printer-mispick-in-test-tren-may-thi-ok-nhung-in-xong-thi-no-bao-den-nhap-nhay-den-vang-va-den-xanh-tat-in-tren-pc-thi-in-duoc-lenh-dau-tien-in-xong-thi-no-bao-n-2138.html) [Mispick" và hỏi mình có "Resumed" không, mình ấn thì nó in lại lệnh trc đó, mình nhấn](https://linhkienthaomay.com/goc-ky-thuat/hoi-dap/may-in-cp1025-loi-printer-mispick-in-test-tren-may-thi-ok-nhung-in-xong-thi-no-bao-den-nhap-nhay-den-vang-va-den-xanh-tat-in-tren-pc-thi-in-duoc-lenh-dau-tien-in-xong-thi-no-bao-n-2138.html) [nút hủy lệnh nó cũng lại lệnh đó, đến khi mình tắt máy bật lên lại mới in lệnh tiếp theo](https://linhkienthaomay.com/goc-ky-thuat/hoi-dap/may-in-cp1025-loi-printer-mispick-in-test-tren-may-thi-ok-nhung-in-xong-thi-no-bao-den-nhap-nhay-den-vang-va-den-xanh-tat-in-tren-pc-thi-in-duoc-lenh-dau-tien-in-xong-thi-no-bao-n-2138.html) [được nhưng in xong cũng bị trường hợp trên, và khi mình in thì giấy vẫn còn trong](https://linhkienthaomay.com/goc-ky-thuat/hoi-dap/may-in-cp1025-loi-printer-mispick-in-test-tren-may-thi-ok-nhung-in-xong-thi-no-bao-den-nhap-nhay-den-vang-va-den-xanh-tat-in-tren-pc-thi-in-duoc-lenh-dau-tien-in-xong-thi-no-bao-n-2138.html) [khay.](https://linhkienthaomay.com/goc-ky-thuat/hoi-dap/may-in-cp1025-loi-printer-mispick-in-test-tren-may-thi-ok-nhung-in-xong-thi-no-bao-den-nhap-nhay-den-vang-va-den-xanh-tat-in-tren-pc-thi-in-duoc-lenh-dau-tien-in-xong-thi-no-bao-n-2138.html)
- 6. [Printer: Tài liệu máy in laser Toàn tập P2](https://linhkienthaomay.com/goc-ky-thuat/sua-may-in/printer-tai-lieu-may-in-laser-toan-tap-p2-7908.html)
- 7. [Printer: Tài liệu máy in laser Toàn tập P3](https://linhkienthaomay.com/goc-ky-thuat/sua-may-in/printer-tai-lieu-may-in-laser-toan-tap-p3-7910.html)
- 8. [Printer: Tài liệu máy in laser toàn tập P4](https://linhkienthaomay.com/goc-ky-thuat/sua-may-in/printer-tai-lieu-may-in-laser-toan-tap-p4-7912.html)
- 9. [SAM SUNG MODEL CS 21-M16MG pan mất nguồn không có bóng báo nguồn,đấu tải](https://linhkienthaomay.com/goc-ky-thuat/hoi-dap/sam-sung-model-cs-21-m16mg-pan-mat-nguon-khong-co-bong-bao-nguondau-tai-vao-thi-nguon-nhay-bong-tai-duong-b-nhap-nhay-sua-song-nguon-khong-bi-nhap-nhay-nua-thi-han-hai-toan-bo-cam-2556.html) [vào thì nguồn nháy bóng tải đường B+ nhấp nháy…sửa song nguồn không bị nhấp](https://linhkienthaomay.com/goc-ky-thuat/hoi-dap/sam-sung-model-cs-21-m16mg-pan-mat-nguon-khong-co-bong-bao-nguondau-tai-vao-thi-nguon-nhay-bong-tai-duong-b-nhap-nhay-sua-song-nguon-khong-bi-nhap-nhay-nua-thi-han-hai-toan-bo-cam-2556.html) [nháy nữa thì hàn hại toàn bộ cắm nguồn vào thì không có bóng báo .màn hình không](https://linhkienthaomay.com/goc-ky-thuat/hoi-dap/sam-sung-model-cs-21-m16mg-pan-mat-nguon-khong-co-bong-bao-nguondau-tai-vao-thi-nguon-nhay-bong-tai-duong-b-nhap-nhay-sua-song-nguon-khong-bi-nhap-nhay-nua-thi-han-hai-toan-bo-cam-2556.html) [sáng không có biểu hiện gì.đấu tải thì có tải nhưng bỏ tải ra lại bị mất nguồn..kt nguồn](https://linhkienthaomay.com/goc-ky-thuat/hoi-dap/sam-sung-model-cs-21-m16mg-pan-mat-nguon-khong-co-bong-bao-nguondau-tai-vao-thi-nguon-nhay-bong-tai-duong-b-nhap-nhay-sua-song-nguon-khong-bi-nhap-nhay-nua-thi-han-hai-toan-bo-cam-2556.html) [+16.5v,-16.5v,24v,185v đều bị mất…Nguồn 5Q0765,Cao Áp 14A001 và tổng là TDA](https://linhkienthaomay.com/goc-ky-thuat/hoi-dap/sam-sung-model-cs-21-m16mg-pan-mat-nguon-khong-co-bong-bao-nguondau-tai-vao-thi-nguon-nhay-bong-tai-duong-b-nhap-nhay-sua-song-nguon-khong-bi-nhap-nhay-nua-thi-han-hai-toan-bo-cam-2556.html) [9361PS](https://linhkienthaomay.com/goc-ky-thuat/hoi-dap/sam-sung-model-cs-21-m16mg-pan-mat-nguon-khong-co-bong-bao-nguondau-tai-vao-thi-nguon-nhay-bong-tai-duong-b-nhap-nhay-sua-song-nguon-khong-bi-nhap-nhay-nua-thi-han-hai-toan-bo-cam-2556.html)
- 10. [Sao mình ko Down load được tài liệu?????????? Sau khi trừ tiền tài khoản, cho Down](https://linhkienthaomay.com/goc-ky-thuat/hoi-dap/sao-toi-ko-down-load-duoc-tai-lieu-sau-khi-tru-tien-tai-khoan-cho-down-ve-thi-bi-loi-ca-tai-lieu-va-so-do-mach-2881.html) [về thì bị lỗi \( cả tài liệu và sơ đồ mạch\)??](https://linhkienthaomay.com/goc-ky-thuat/hoi-dap/sao-toi-ko-down-load-duoc-tai-lieu-sau-khi-tru-tien-tai-khoan-cho-down-ve-thi-bi-loi-ca-tai-lieu-va-so-do-mach-2881.html)
- 11. [tivi : panasonic model tc-21gx20v pan mất nguồn vì bị mấy em thạch sùng chui](https://linhkienthaomay.com/goc-ky-thuat/hoi-dap/tivi-panasonic-model-tc-21gx20v-pan-mat-nguon-vi-bi-may-em-thach-sung-chui-vo-rua-mach-song-kt-ho-csocam-tai-kiem-tra-thi-tai-van-co-nguon-b-140-du-nhung-ngat-tai-thi-mat-toan-2791.html)

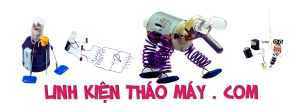

[vô…rửa mạch song kt hở csòcắm tải kiếm tra thì tải vẫn có nguồn…b+ 140 đủ…nhưng](https://linhkienthaomay.com/goc-ky-thuat/hoi-dap/tivi-panasonic-model-tc-21gx20v-pan-mat-nguon-vi-bi-may-em-thach-sung-chui-vo-rua-mach-song-kt-ho-csocam-tai-kiem-tra-thi-tai-van-co-nguon-b-140-du-nhung-ngat-tai-thi-mat-toan-2791.html) [ngắt tải thì mất toàn bộ nguồn…em này nguồn W6754,C.ÁP:1527A,tổng dán TDA](https://linhkienthaomay.com/goc-ky-thuat/hoi-dap/tivi-panasonic-model-tc-21gx20v-pan-mat-nguon-vi-bi-may-em-thach-sung-chui-vo-rua-mach-song-kt-ho-csocam-tai-kiem-tra-thi-tai-van-co-nguon-b-140-du-nhung-ngat-tai-thi-mat-toan-2791.html) [2166H](https://linhkienthaomay.com/goc-ky-thuat/hoi-dap/tivi-panasonic-model-tc-21gx20v-pan-mat-nguon-vi-bi-may-em-thach-sung-chui-vo-rua-mach-song-kt-ho-csocam-tai-kiem-tra-thi-tai-van-co-nguon-b-140-du-nhung-ngat-tai-thi-mat-toan-2791.html)

12. [toi co may in canon2900 khi ket noi may tinh thi bao co nhan USnhung khong ket noi](https://linhkienthaomay.com/goc-ky-thuat/hoi-dap/toi-co-may-in-canon2900-khi-ket-noi-may-tinh-thi-bao-co-nhan-usnhung-khong-ket-noi-dc-voi-may-in-va-may-tinh-khong-tim-dc-thiet-bi-b-nhung-khong-ket-noi-dc-voi-may-in-va-may-tinh-khong-tim-dc-thiet-bi-3072.html) [dc voi may in va may tinh khong tim dc thiet bi B nhung khong ket noi dc voi may in va](https://linhkienthaomay.com/goc-ky-thuat/hoi-dap/toi-co-may-in-canon2900-khi-ket-noi-may-tinh-thi-bao-co-nhan-usnhung-khong-ket-noi-dc-voi-may-in-va-may-tinh-khong-tim-dc-thiet-bi-b-nhung-khong-ket-noi-dc-voi-may-in-va-may-tinh-khong-tim-dc-thiet-bi-3072.html) [may tinh khong tim dc thiet bi – toi co may in canon2900 khi ket noi may tinh thi bao](https://linhkienthaomay.com/goc-ky-thuat/hoi-dap/toi-co-may-in-canon2900-khi-ket-noi-may-tinh-thi-bao-co-nhan-usnhung-khong-ket-noi-dc-voi-may-in-va-may-tinh-khong-tim-dc-thiet-bi-b-nhung-khong-ket-noi-dc-voi-may-in-va-may-tinh-khong-tim-dc-thiet-bi-3072.html) [co nhan USnhung khong ket noi dc voi may in va may tinh khong tim dc thiet bi B](https://linhkienthaomay.com/goc-ky-thuat/hoi-dap/toi-co-may-in-canon2900-khi-ket-noi-may-tinh-thi-bao-co-nhan-usnhung-khong-ket-noi-dc-voi-may-in-va-may-tinh-khong-tim-dc-thiet-bi-b-nhung-khong-ket-noi-dc-voi-may-in-va-may-tinh-khong-tim-dc-thiet-bi-3072.html) [nhung khong ket noi dc voi may in va may tinh khong tim dc thiet bi](https://linhkienthaomay.com/goc-ky-thuat/hoi-dap/toi-co-may-in-canon2900-khi-ket-noi-may-tinh-thi-bao-co-nhan-usnhung-khong-ket-noi-dc-voi-may-in-va-may-tinh-khong-tim-dc-thiet-bi-b-nhung-khong-ket-noi-dc-voi-may-in-va-may-tinh-khong-tim-dc-thiet-bi-3072.html)